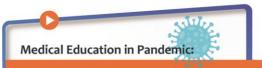

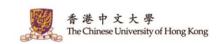

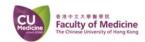

## Screen to Screen or Face to Face

Global experience from medical students and teachers

zoom webinar user guide for ATTENDEES

## Join with ZOOM client

- 1. Click the link in your email
- 2. Click "Run" to install ZOOM client

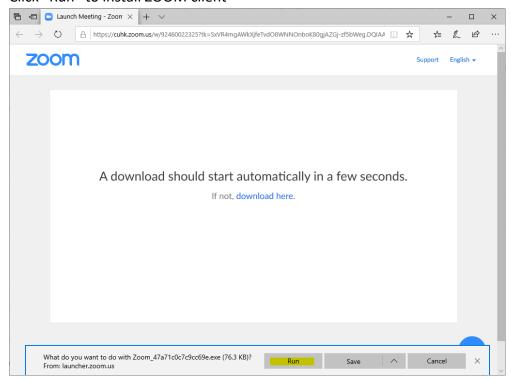

3. Waiting for the installing

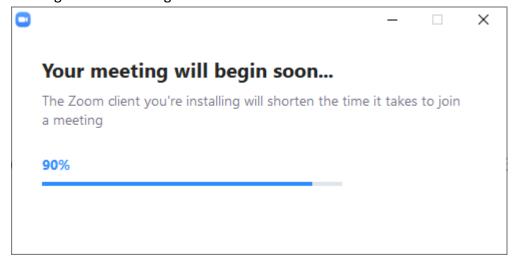

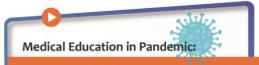

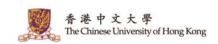

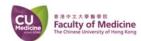

## Screen to Screen or Face to Face

Global experience from medical students and teachers

4. Success joined the Webinar

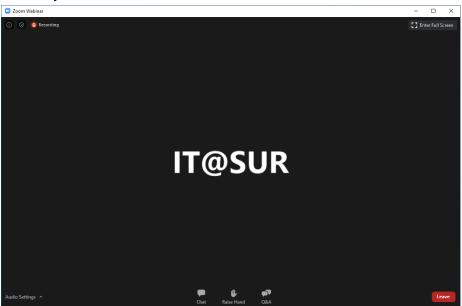

## **Using ZOOM client**

1. Click the Q&A icon to ask your questions and view the reply from the panelists

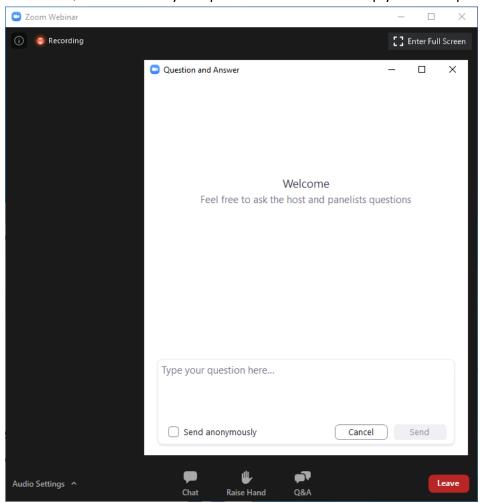